## **TCP/IP Security Attacks Security Attacks**

#### Raj Jain Washington University in Saint Louis Saint Louis, MO 63130 Jain@cse.wustl.edu

These slides are available on-line at:

http://www.cse.wustl.edu/~jain/cse571-07/

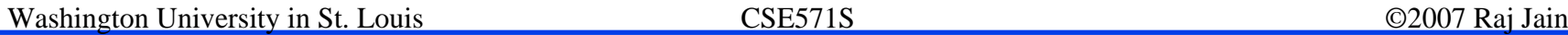

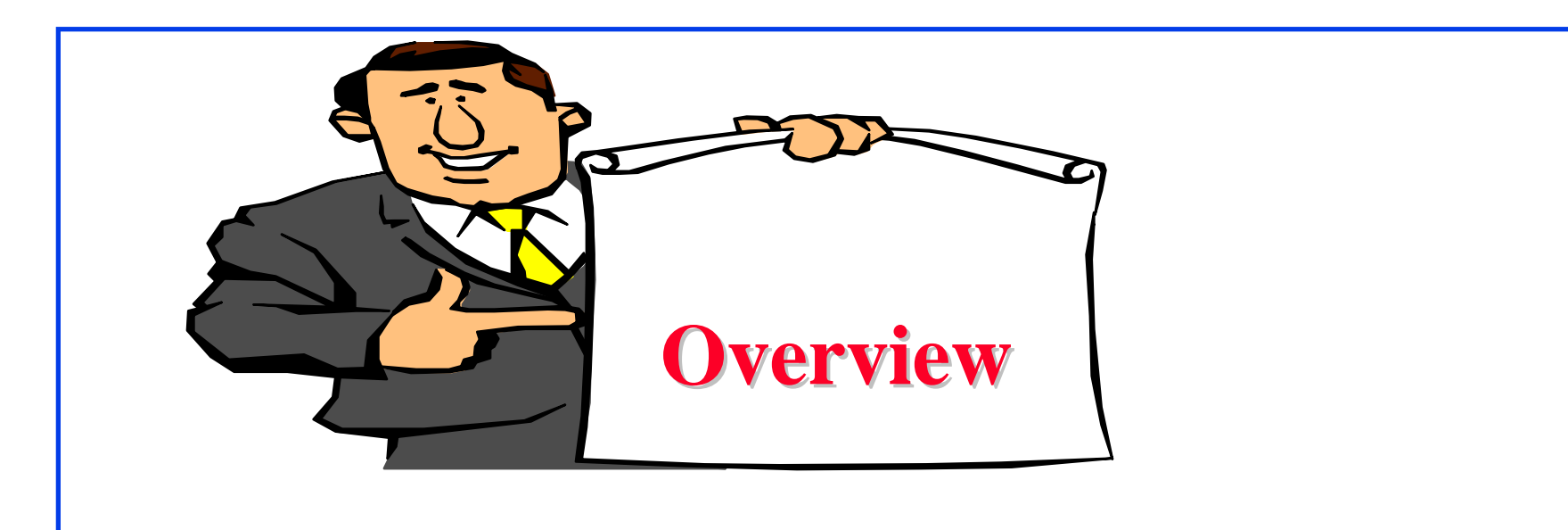

- 1. TCP Segment Format, Connection Setup, Disconnect
- 2. IP: Address Spoofing, Covert Channel, Fragment Attacks, ARP, DNS
- 3. TCP Flags: Syn Flood, Ping of Death, Smurf, Fin
- 4. UDP Flood Attack
- 5. Connection Hijacking
- 6. Application: E-Mail, Web spoofing

#### **TCP Segment Format TCP Segment Format**

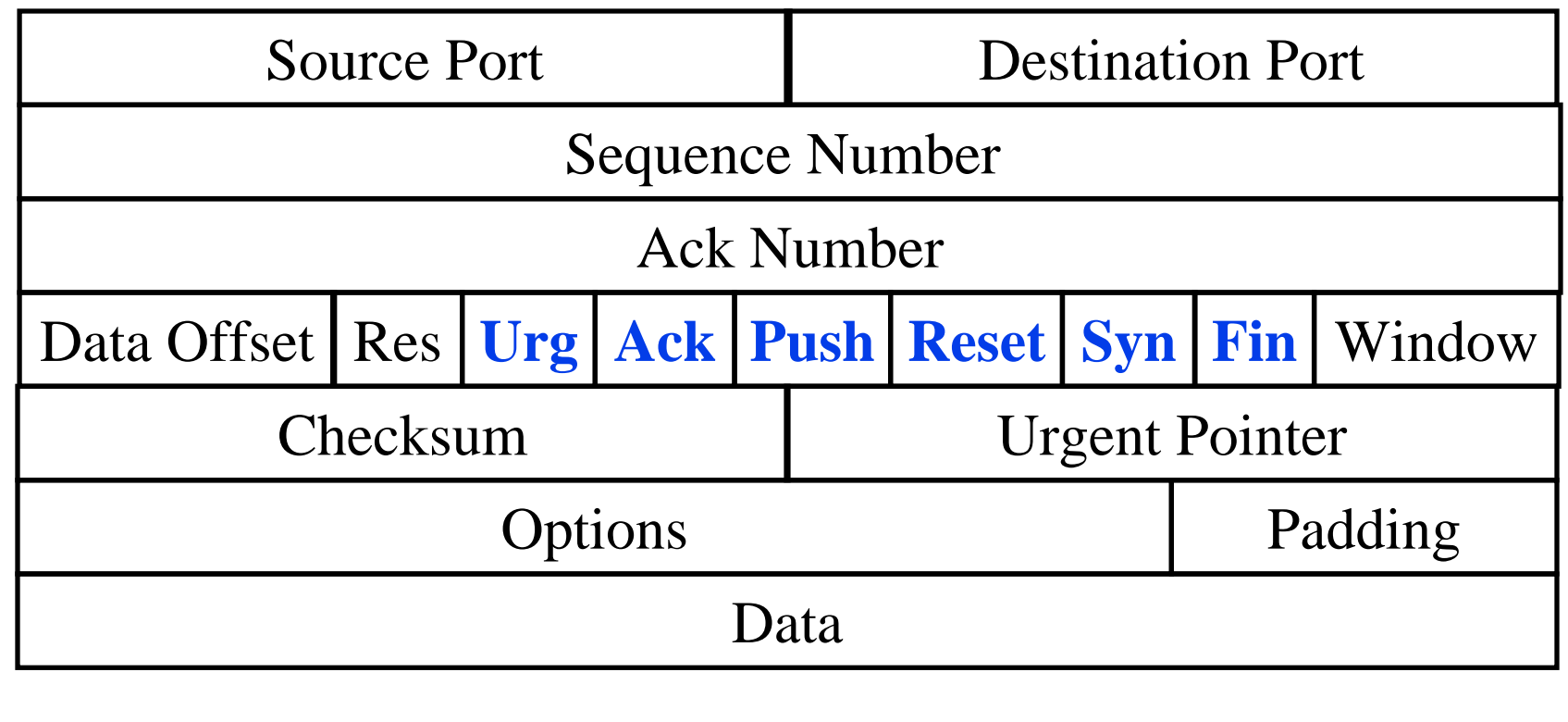

- $\Box$ Urgent: Deliver immediately at destination
- $\Box$ Push: Leave source immediately
- Washington University in St. Louis CSE571S ©2007 Raj Jain  $\Box$  First data byte is ISN+1. Ack is next byte expected. Expecting Ack to Ack+window-1 next.

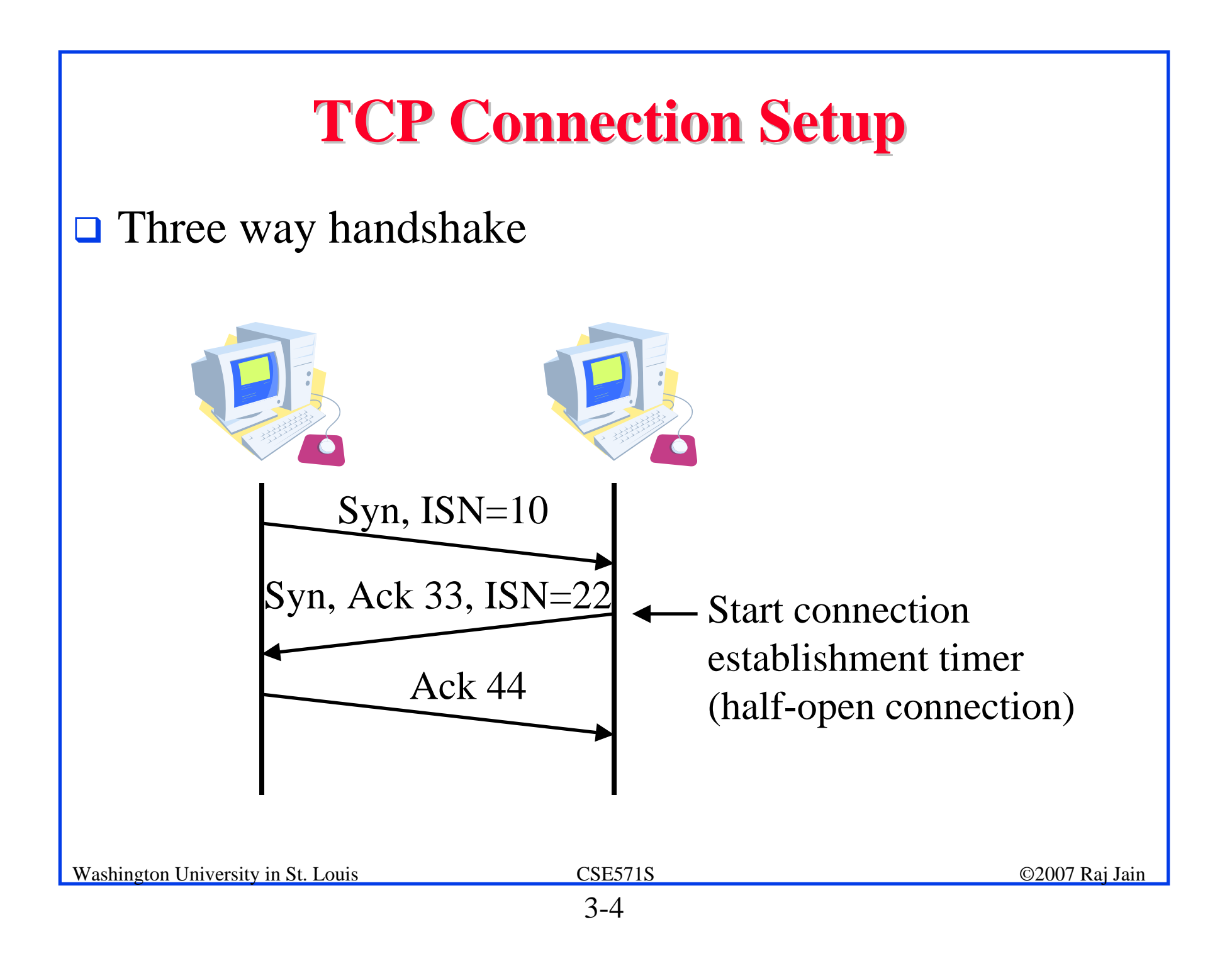

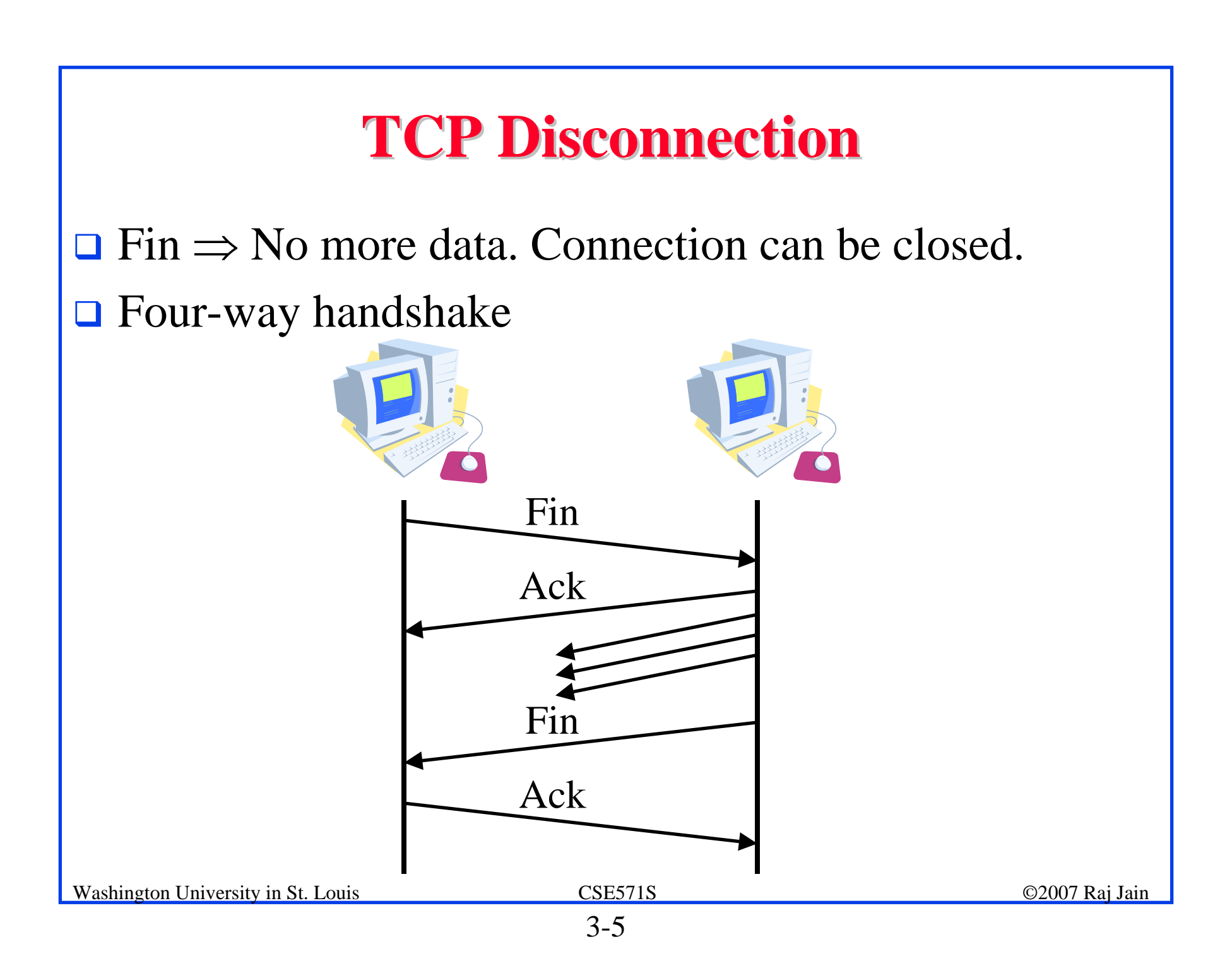

#### **IP Address Spoofing IP Address Spoofing**

 $\Box$  Send requests to server with someone X's IP address. The response is received at X and discarded. Both X and server can be kept busy  $\Rightarrow$  DoS attack

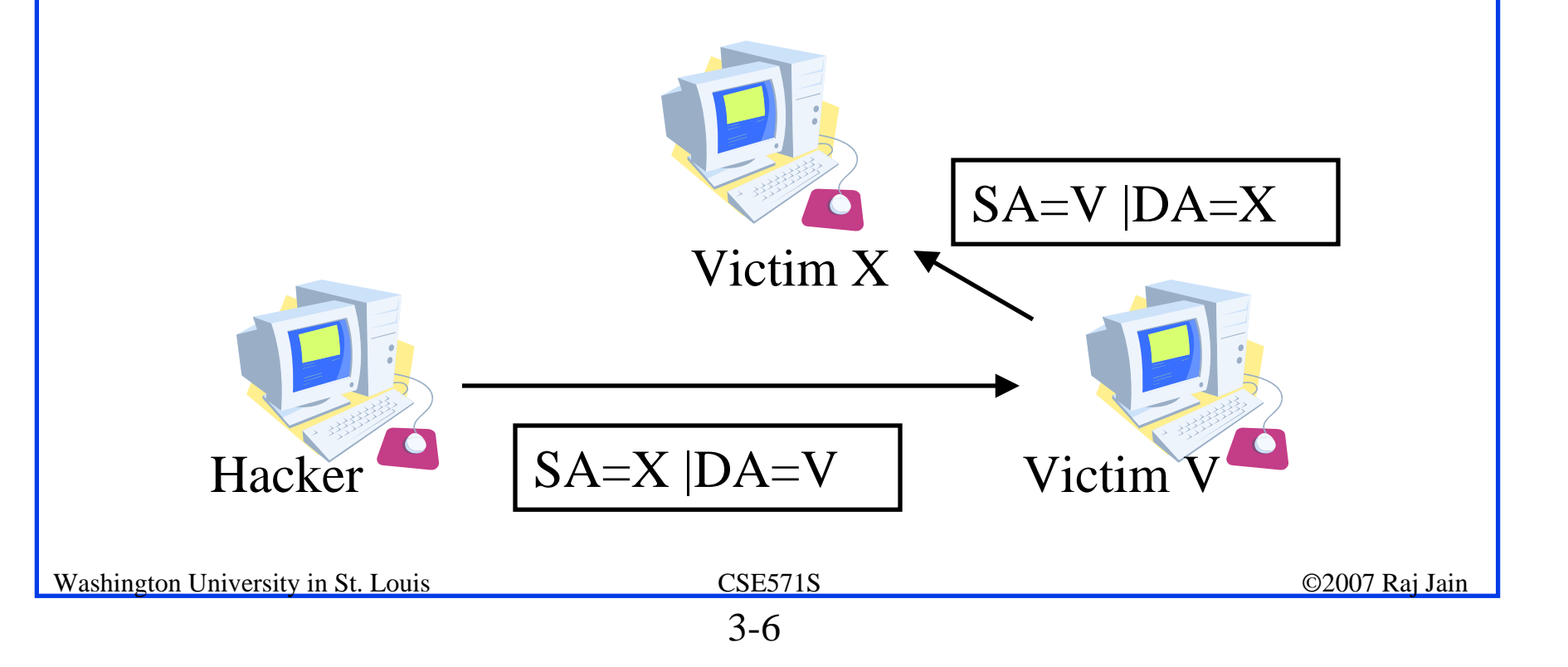

#### **Covert Channel Covert Channel**

- **<u><b>Loki**</u> a client server application,
	- > Uses ICMP echo to send covert commands
	- > http://xforce.iss.net/xforce/xfdb/1452
- $\Box$  **Timing Channel** - CPU load indicates a 0 or 1 (Two processes on the same machine)
- $\Box$ **Storage Channel** - Print queue length large = 1, small=0

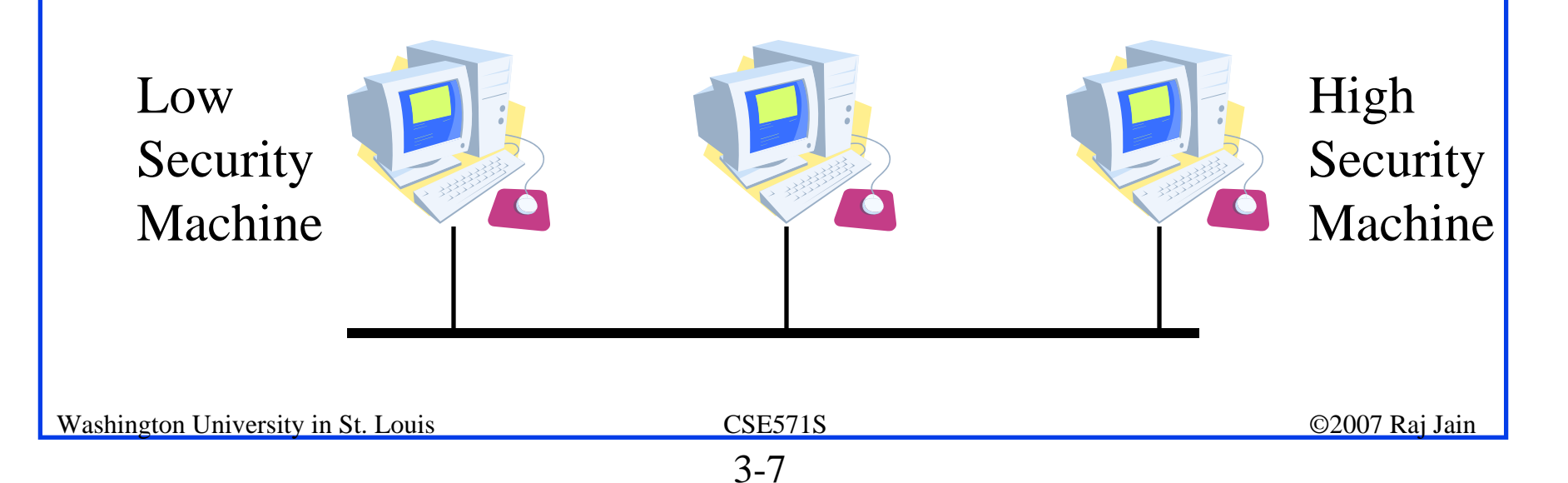

#### **IP Fragment Attacks IP Fragment Attacks**

- **T** Fragments can overlap
- $\Box$  Final packets can be too large

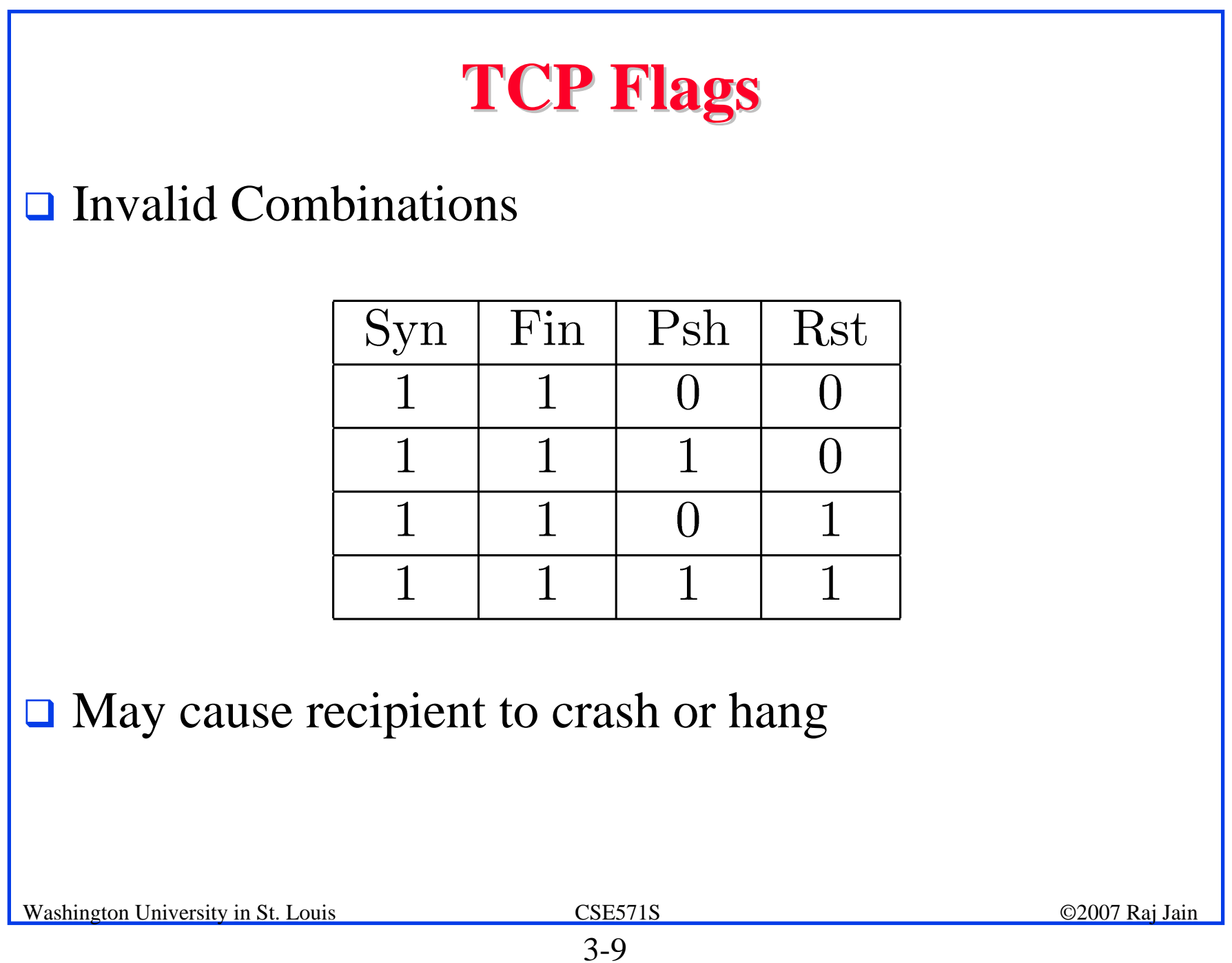

#### **Syn Flood Syn Flood**

- $\Box$ A sends Syn request with IP address of X to Server V.
- $\Box$ V sends a syn+ack to X
- $\Box$ X discards syn+ack leaving an half open connection at V.
- $\Box$ Many open connections exhausts resources at  $V \Rightarrow DoS$

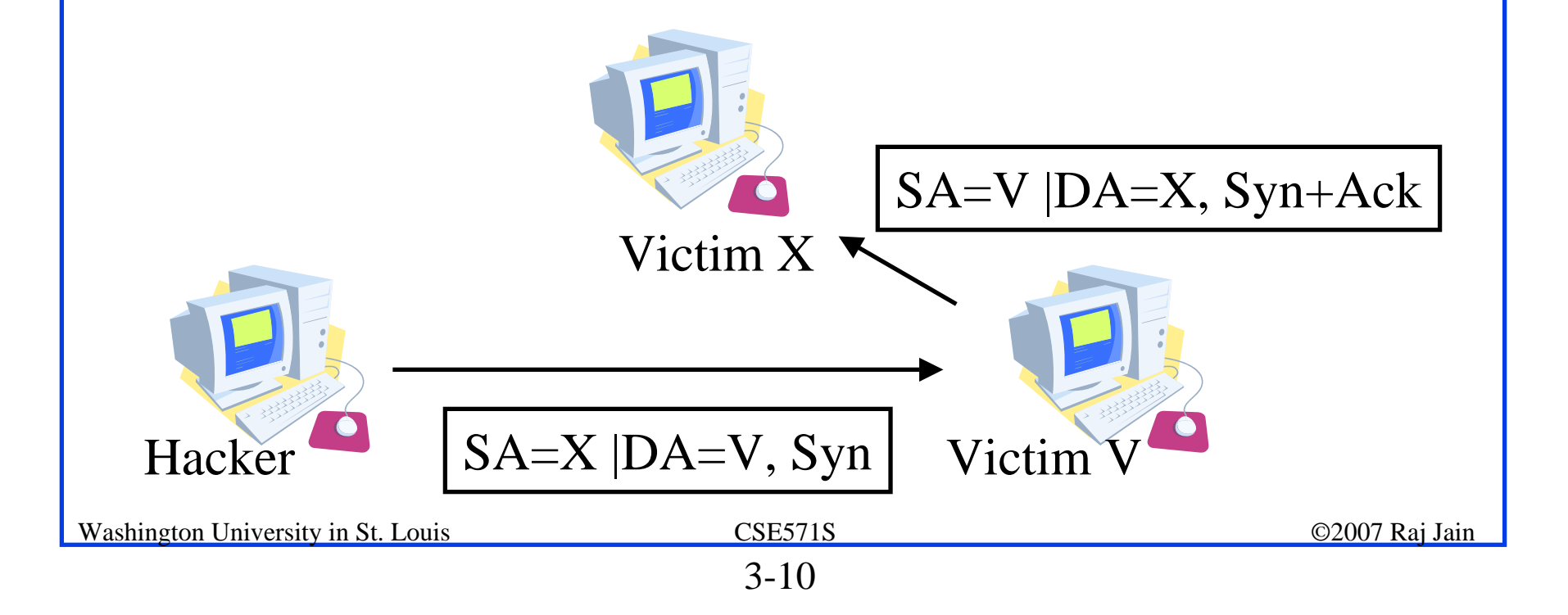

#### **Ping of Death Ping of Death**

- **□** Send a ping with more than 64kB in the data field.
- **□ Most systems would crash, hang or reboot.**

#### **Smurf**

- $\Box$  Send a broadcast echo request with the V's source address.
- $\Box$  All the echo replies will make V very busy.

#### **Fin**

- $\Box$  In the middle of conversation between X and V.
- $\Box$  H sends a packet with Fin flag to V.
- $\Box$  V closes the connection and disregards all further packets from X.
- **Example 18 RST** flag can be used similarly

#### **UDP Flood Attack UDP Flood Attack**

- **Q Character Generator (Chargen) request results in a** response with random characters being returned.
- **□** Used to diagnose lost packets on the path between two hosts.
- **□ Uses TCP/UDP port 19.**
- $\Box$  H can send a chargen request from X to V.
- $\Box$  V can respond to X wasting their bandwidth.

#### **Connection Hijacking Connection Hijacking**

- $\Box$  H sends packets to server X which increments the sequence number at X.
- $\Box$ All further packets from V are discarded at X.
- $\Box$ Responses for packets from H are sent to V - confusing him.

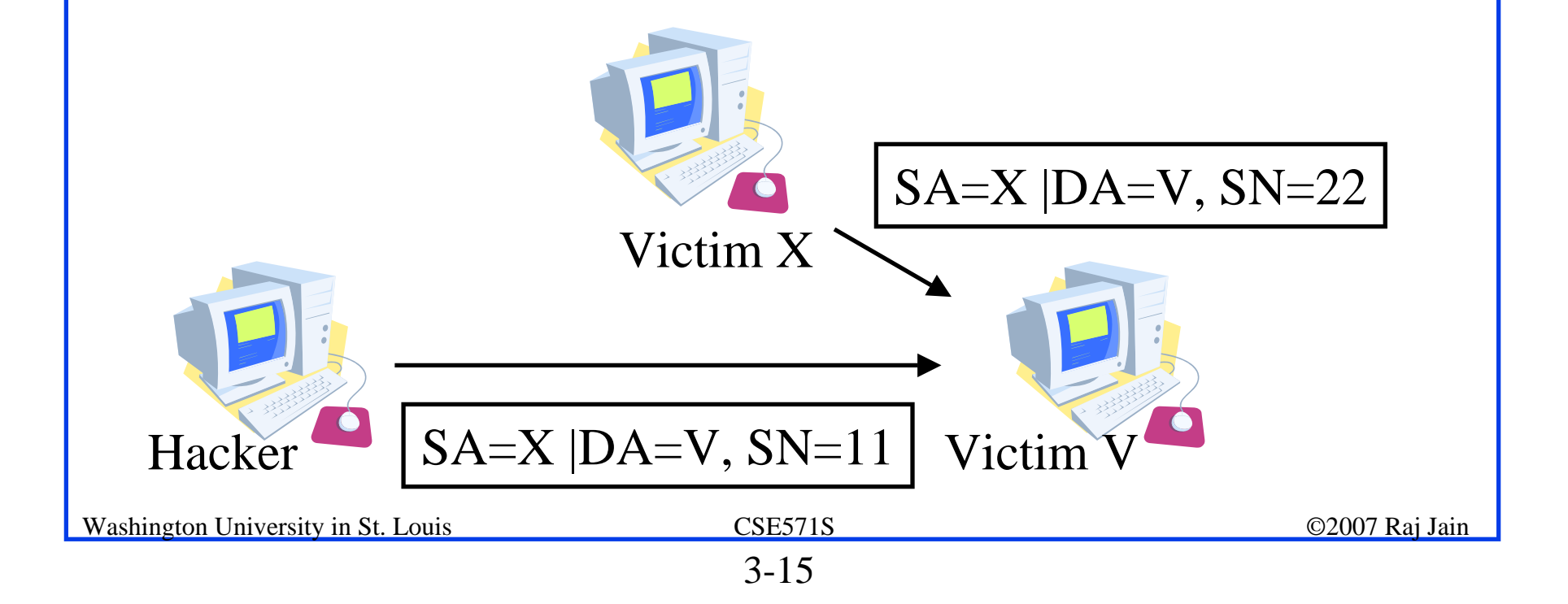

#### **ARP Spoofing ARP Spoofing**

- **□** X tries to find the MAC address of Victim V
- **□** Hacker H responds to ARP request pretending to be V.
- $\Box$  All communication for V is captured by H.
- **O** Countermeasure: Use static ARP

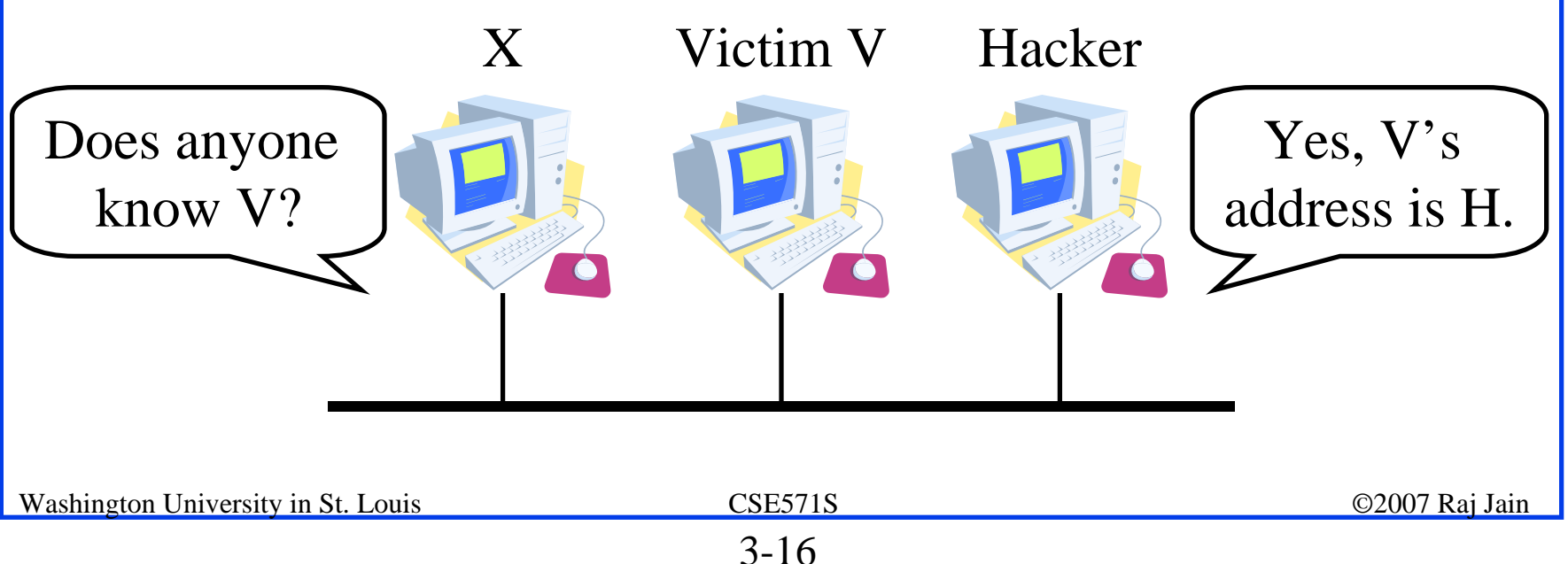

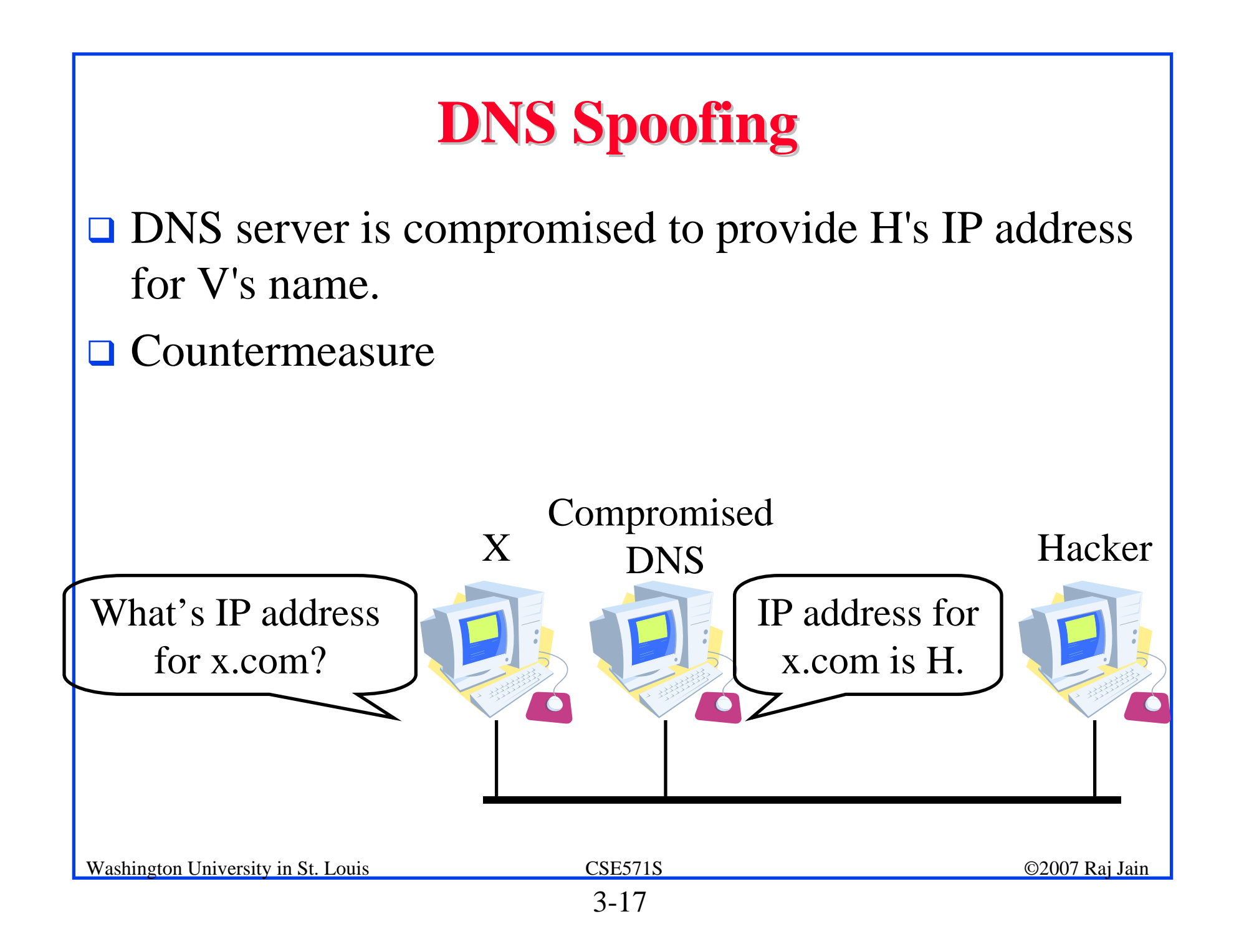

#### **E-Mail Spoofing**

- **The From address is spoofed.**
- **□ Malware attachment comes from a friendly address.**
- **T** From: God@heavens.com

#### **Web Spoofing Web Spoofing**

- **The web site looks like another**
- **Q** Southwest Airline,

http://airlines.ws/southwest-airline.htm

- $\Box$  For every .gov site there is a .com, .net giving similar information
- $\Box$  For misspellings of popular businesses, there are web sites.

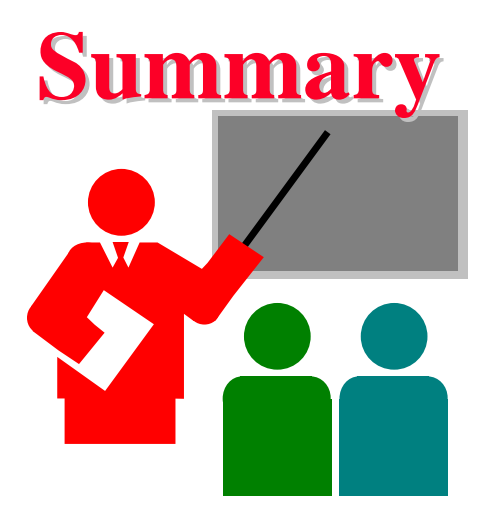

- 1. TCP port numbers, Sequence numbers, ack, flags
- 2. IP addresses are easy to spoof. ARP and DNS are not secure.
- 3. Flags: Syn Flood, Ping of Death, Smurf, Fin, Connection Hijacking
- 4. UDP Flood Attack
- 5. Application addresses are not secure

# **References References** 1. Gert De Laet and Gert Schauwers, "Network Security Fundamentals," Cisco Press, 2005, ISBN:1587051672

#### **Lab Homework 3 Lab Homework 3**

- $\Box$  This lab consists of using the following tools:
- **□ XP Keylogger,** http://www.bestvistadownloads.com/download/t-freexp-keylogger-download-zhtdqdgn.html
- **I** Snort, vulnerability scanner, http://www.codecraftcanada.com/Snort/
- **□ Password dump, Pwdump3,** http://www.openwall.com/passwords/microsoftwindows-nt-2000-xp-2003
- **I** John the ripper, Bruteforce password attack, http://www.openwall.com/john/

#### **Lab Homework 3 (Cont) Lab Homework 3 (Cont)**

- **If you have two computers, you can install** these programs on one computer and conduct these exercises.
- **□ Alternately, you can remote desktop to** CSE571XPC and conduct exercises 1-4 and then remote desktop to CSE571XPS and conduct exercise 5.
- **□ Use your last name (with spaces removed) as** your user name.

### **1. Keylogger Keylogger**

- **Delete all previous log files, if any,** e:\program files\xp keylogger\logs\\*.\*
- **I** Dtart xp keylogger
- **□ Browse to www.google.com and search for your name**
- $\Box$  Dtop keylogger
- $\Box$  CD to e:\program files\xp keylogger\logs\
- $\Box$  Open the htm file in the browser
- **□** Notedown the texts showns there on a paper and submit.
- $\Box$  Delete the log e:\program files\xp keylogger\logs\\*.\*

#### **2. Snort 2. Snort**

- $\Box$ Delete all the previous logs, if any, e:\snort\log\new\\*.\*
- $\Box$ Start snort
- $\Box$ Go back to your machine
- $\Box$ Run smbdie to attack CSE571XPC
- $\Box$ When the program stops, connect back to CSE571XPC
- $\Box$ Use control-C to stop snort
- $\Box$ Type the log file e:\snort\log\new\alert.ids
- $\Box$ Count how many time smbdie is mentioned.
- $\Box$ Delete the logs, e:\snort\log\new\\*.\*

#### **3. PWDump3 3. PWDump3**

- $\Box$ Goal: Get the password hash from the server CSE571XPS
- $\Box$ On CSE571XPC, open a dos box
- $\Box$ CD to e:\pwdump3
- $\Box$ Run pwdump3 without parameters for help
- $\Box$  Run pwdump3 with parameters to get the hash file from server CSE571XPS
- You will need the administrator account and password supplied in the class.
- $\Box$  Open the hashfile obtained in notepad. Delete all lines except the one with your last name.
- Save the file as e:\johntheripper\<your\_last\_name>.txt

#### **4. Find your password 4. Find your password**

- **O** On CSE571XPC, use the command box
- $\Box$  CD to e:\johntheripper
- $\Box$  Delete john.pot
- $\Box$  Run johntheripper without parameters to get help
- $\Box$  Run johntheripper with the file you created in step 3
- **This will tell you your password, write it down on a** paper to submit with the homework.
- **Q** Close your remote desktop session.

#### **5. Change your password 5. Change your password**

- Now remote desktop to CSE571XPS
- **□ Use your last name as username and the password you** obtained in step 4.
- $\Box$  Go to start  $\rightarrow$  Control panel  $\rightarrow$  Computer management  $\rightarrow$  Local users and groups  $\rightarrow$  Users
- **□** Select your name, right click and change your password to a strong password.
- **□** Note the time and date you change the password. Submit the time as homework answer.
- $\Box$  Logout

#### **Computer Sharing Rules Computer Sharing Rules**

- $\Box$  One client and one server to be shared among all the students of the class.
- $\Box$  Time slotted system with each slot of 1 hour starting at 00:00AM.
- You can use one slot or part of one slot and must disconnect at the end of the slot time.
- $\Box$  You can come back after 15 minutes, if no one has connected, you can use the remainder of the next slot.
- $\Box$  You can repeat this 15 minute break  $+ 45$  minute work cycle as long as needed.
- Do your exercise early, do not wait till the last day.